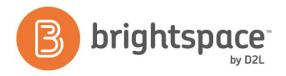

## **Upgrade Summary**

| Item        | Tools                                                                                                    | Parking Lot Questions & Answers                                                                                                    |
|-------------|----------------------------------------------------------------------------------------------------|----------------------------------------------------------------------------------------------------|
| Overview    | <ul><li>✓ Overview of additions and updates</li><li>✓ Documentation</li><li>✓ Brightspace Community</li></ul>                                                                                                    |                                                                                                    |
| Content     | <ul> <li>✓ Welcome Message for first time users</li> <li>✓ Course Schedule</li> <li>✓ Set Default Path</li> <li>✓ HTML Editor-Table</li> <li>✓ Auto Link URLs</li> <li>✓ Quicklinks default</li> <li>✓ Video &amp; Audio Topics</li> <li>✓ Add Closed Caption Files to Videos</li> <li>✓ User interface improvements for topics</li> </ul> | Is it converting the YouTube video and adding it to my File Manager or is it a link?  Upload Video: Adds file to Manage Files URL/Embed Code: Responds as a link and does not add a file to Manage Files.  How large can the video's added using embed code or a link be? No known limit for embed code or link.  Is there a limit to uploading the audio/video components in terms of space? You can upload files up to a maximum of 1 GB.  Can we restrict the ability to upload video/audio? Not at this time. Ask your Admin to check with D2L Support for further assistance.  I don't recall seeing the Word/Paste feature (icon with "W" on it). What happened? The "W" button has been replaced by the regular copy/paste buttons. IE: Works fine. Chrome: Use keyboard shortcuts. |
| Dropbox     | <ul> <li>✓ Track deleted submissions</li> <li>✓ Restore deleted submissions</li> <li>✓ Delete workflow improvements</li> </ul>                                                                                                    | Are the dropbox "deleted" submissions done by the student or instructor or both? Only instructors can delete dropbox submissions.                                                                                                    |
| Discussions | <ul> <li>✓ Bulk Edit Forums &amp; Topics</li> <li>✓ Scroll Spy</li> <li>✓ Assess Student</li> <li>✓ Top Score Details</li> </ul>                                                                                                    | In Discussions, for the Assess Student option, how can an instructor use a rubric under that option when grading? It usually does not appear there on the Assess Topic screen it is an additional line item per student. That is another issue, that is the rubric as scored in the Discussions are does not reflect in the rubric associated with the grade item for the same discussion.                                                                                                    |

Desire2Learn Incorporated | 151 Charles Street West, Suite 400, Kitchener, Ontario N2G 1H6 Canada

Toll Free: 1 888-772-0325 (U.S. & Canada) | Telephone: +1 519-772-0325 | Fax: +1 519-772-0324

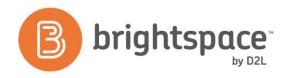

| Discussions cont'd |                                                                                                    | Coming Soon: Ability to Score a rubric while assessing student posts in Discussions                                                                                                    |
|--------------------|----------------------------------------------------------------------------------------------------|----------------------------------------------------------------------------------------------------|
|                    |                                                                                                    | In Discussions, if I start a new thread, can I manage the date for that later? So, if I myself start a new thread under a topic, I can change the date for that thread. Sort of- it is more about being able to edit the discussion they already submitted. Some will make a post and then go edit it to get around the must post first rule. But some faculty do want students to be able to edit the discussion if they made a typo. I can turn it off on the org level as an admin but it is either on or off- for all students-the instructor doesn't have the option of choosing to let students edit. |
|                    |                                                                                                    | "Edit Own Post" is a permission that is set at the Org Level. Instructors can only apply the option for "Users must start a thread before they can read and reply to other threads".                                                                                                    |
| Quizzes            | ✓ Quiz Restrictions Tab ✓ Automatic Score location ✓ Quiz Item Analysis ✓ Random Section Preview ✓ Quiz Timer                                                                    |                                                                                                    |
| Groups             | <ul> <li>✓ Usability &amp; administration<br/>enhancements</li> </ul>                                                                                                    |                                                                                                    |
| News               | ✓ Recover deleted News Items                                                                                                    |                                                                                                    |
| Grades             | ✓ Identify Hidden Final Grades ✓ Save & Close for saving pages                                                                                                    |                                                                                                    |
| User Progress      | ✓ Improved time viewing metrics                                                                                                    | Are some of those graphics from the Student Success System/ Insights available in User Progress? No. S3 is instructor focused and that dashboard is only visible to instructors. Thus, graphics do not appear inside User Progress.  Can the student get to missed assignments from User Progress? Students can click on active links within User Progress.                                                                                                    |
| Course Management  | ✓ Copy Course Components- Include associated files ✓ Copy Course Components- Default Activation of homepage & navbar ✓ View History ✓ Asynchronous workflow ✓ Open Dyslexic Font | We can copy one module with all the course files come over? Yes, Include Associated Files is now part of the Copy Course Components workflow.                                                                                                    |
| Manage Dates       | ✓ Select specific tools to edit                                                                                                    |                                                                                                    |

Toll Free: 1 888-772-0325 (U.S. & Canada) | Telephone: +1 519-772-0325 | Fax: +1 519-772-0324

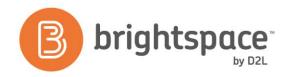

| Intelligent Agents   | ✓ Enable & disable agents in bulk                                                                                                    | Will intelligent agents allow you to select a calculated grade item, not just exams, etc. I need to send one for an average of their exams only. Currently, Intelligent Agents can be released conditionally via Grades in 2 ways: Grade Value on a Grade Item and Score on Associated Rubric.                                                                                                    |
|----------------------|----------------------------------------------------------------------------------------------------|----------------------------------------------------------------------------------------------------|
| General Improvements | ✓ Language Updates ✓ Default sort by last name ✓ Collapsible Navigation Panel ✓ Navbar & Minibar icons ✓ Instructor Dashboard ✓ Awards Tool ✓ Visual Course List | If I create an Overview is a file created in the file manager? Yes, the file is added to Manage Files.  Does Copy Course Components Include Associated files includes the Question Library when used with Randomized quizzes too, correct? Yes, random sections are copied.  If someone checks both Include Associated Files and Course Files will there be duplicates? No. Only one set of course files is copied to Manage Files via Copy Course Components.  Open Dyslexic Font: Can students change their font to the open dyslexic font? Yes, students can make changes under Account Settings.  Awards: Can we change the images for these awards? Are the icons customizable? Can an instructor import their own? Yes. Click Edit Badge option inside a current badge. Are the images resizable? Must resize before uploading new image.  So this would mean you could set it so "you do this, you automatically get this badge"? Release conditions can be applied to Awards.  A badge is specific to a course unless the person shares it? Correct. Badges can be created at the Org Level and shared down. Depending on how courses are structured within your environment, restricting the use of this award to the current org unit and its child org units will allow it to be added only to this course offering and its children. Allowing others to use this award will allow others to utilize your award in their course offerings.  Students can only see it in their "My Awards" but they (the student) can share it to their profile (teacher can't share to students' profile)? Correct. Teacher can apply an award. The student can see it and share it with others in their profile. If enabled by administrators, learners can now send awards to their D2L ePortfolio.  Visual Course List: Is there a size limit to the custom image for a course in the widget in pixels or inches? Widget will resize image upon upload. Keep in mind using very wide or tall images may appear distorted after they are uploaded. |

Toll Free: 1 888-772-0325 (U.S. & Canada) | Telephone: +1 519-772-0325 | Fax: +1 519-772-0324